#### **Wie aktiviere ich das Let's Encrypt Zertifikat für meine Domain? Wie aktiviere ich das Let's Encrypt Zertifikat für meine Domain?**

In unseren Webhosting-Paketen haben Sie die Möglichkeit, kostenfrei das [Let's Encrypt](https://letsencrypt.org/docs/rate-limits/#limit-2) SSL-Zertifikat zu nutzen, damit Ihre Webseite sicher über **https** aufgerufen werden kann.

#### **So geht's Schritt für Schritt:**

- 1. Bitte loggen Sie sich zunächst in Ihren [1blu Kundenservicebereich](https://ksb.1blu.de/) ein.
- 2. Navigieren Sie "Meine Produkte > Ihr 1blu Produkt > SSL-Zertifikate ".
- **3.** Klicken Sie auf "**Let's Encrypt Zertifikat aktivieren**".
- 4. Wählen Sie bitte eine Domain oder Subdomain aus und klicken auf "Zertifikat aktivieren".

## **1blu-FAQ SSL**

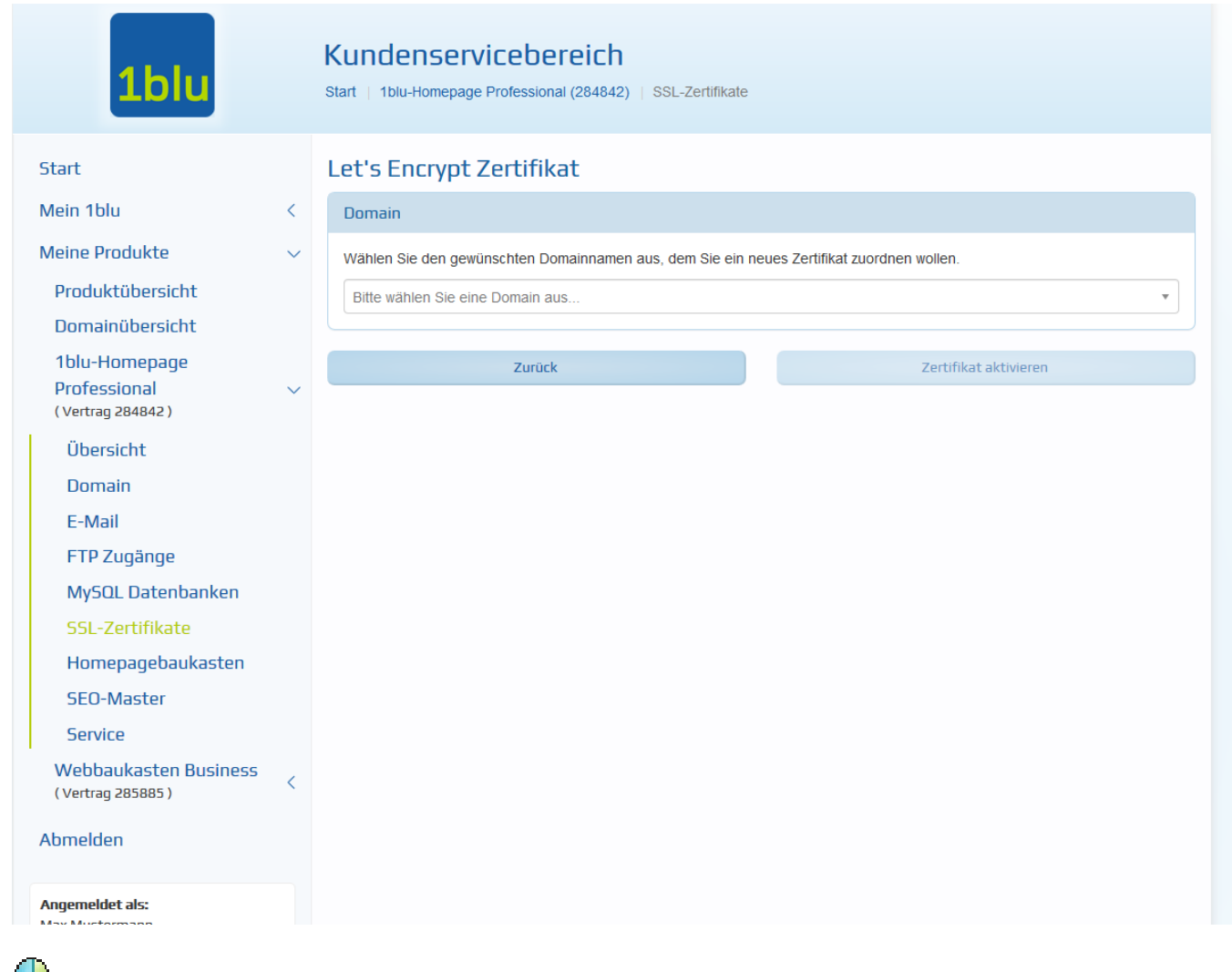

Das SSL-Zertifikat wird nun innerhalb weniger Stunden ausgestellt.

### **Wichtige Hinweise:**

- Im [1blu Webbaukasten](https://faq.1blu.de/content/607/1005/de/1blu_webbaukasten-_-wie-aktiviere-ich-das-ssl_zertifikat-fuer-meine-webseite.html) und in einigen gängigen Webapplikationen kann eine Umleitung von **http** auf **https** eingestellt werden, um Webseitenaufrufe über das unverschlüsselte **http** zu unterbinden. Fehlen die Einstellmöglichkeiten in Ihrer Applikation, kann eine Umleitung per  $\rightarrow$  [.htaccess Datei](https://faq.1blu.de/content/605/980/de/wie-leite-ich-den-aufruf-meiner-domain-von-http-auf-https-um.html) erzwungen werden.
- Ihre Domain oder Subdomain muss auf die Verwendungsart "Webspace" eingestellt sein, damit die Ausstellung des Let's Encrypt Zertifikats erfolgen kann. Das Zertifikat kann nicht oder nur eingeschränkt genutzt werden, wenn die Verwendungsart der Domain auf "**Weiterleitung**" eingestellt ist.

Möchten Sie Ihre Domain auf eine URL weiterleiten und zugleich das Let's Encrypt Zertifikat für die Domain nutzen, dann richten Sie eine sogenannte 301-Weiterleitung in einem [individuellen](https://faq.1blu.de/content/412/194/de/unterschiedliche-domaininhalte-_-ich-habe-mehrere-domains-wie-kann-ich-jeder-domain-unterschiedliche-inhalte-zuweisen.html) Webspace-Verzeichnis ein und aktivieren anschließend das Zertifikat.

[URL: https://faq.1blu.de/content/470/983/de/wie-aktiviere-ich-das-let's-encrypt-zertifikat-fuer-meine-domain.html](https://faq.1blu.de/content/470/983/de/wie-aktiviere-ich-das-let’s-encrypt-zertifikat-fuer-meine-domain.html)

# **1blu-FAQ SSL**

Eindeutige ID: #1861 Verfasser: n/a Letzte Änderung: 2024-12-27 16:23

[URL: https://faq.1blu.de/content/470/983/de/wie-aktiviere-ich-das-let's-encrypt-zertifikat-fuer-meine-domain.html](https://faq.1blu.de/content/470/983/de/wie-aktiviere-ich-das-let’s-encrypt-zertifikat-fuer-meine-domain.html)